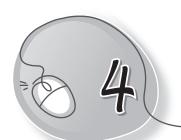

# Let's Type

# LESSON PLAN

#### **Lesson Outcomes**

#### After the end of the lesson, students will be able to:

- » Identify the computer's keyboard.
- » State the function of the keyboard.
- » List the different types of keyboards.
- » Classify the keys of the keyboard into different types:
  - Alphabet keys
  - Number keys
  - o Special keys
- » Identify and define the function of the following keys:
  - o Shift key
  - o Arrow keys
  - o Esc key
  - o Home
  - End key
  - Num lock
- » Use the keyboard to type and edit the given text.

# WARM UP

Circle the keyboard in each of these commonly used devices.

#### Ans.

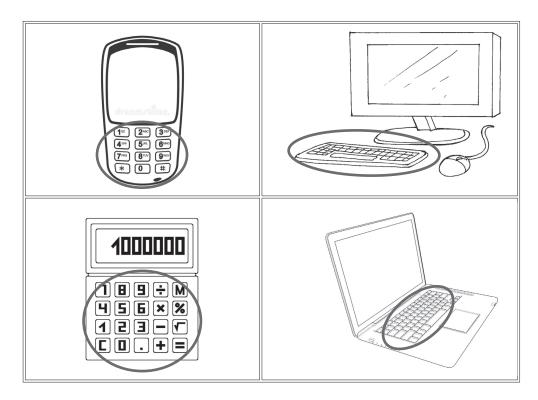

# CHAPTER NOTES

### Alphabet keys

- » We use alphabet keys to type letters.
- » To type the word 'games', press the keys G, A, M, E and S one by one.
- » There are 26 alphabet keys with letters A to Z on them.

#### Number keys

- » We use number keys to type numbers.
- » To type the number '10', press the keys 1 and 0 one by one.

#### Spacebar

- » We use the spacebar to give blank spaces between words.
- » To type 'my mother' with a space, press the Spacebar after 'my'.

» The Space bar It is the longest key on the keyboard.

#### **Enter key**

- » We use the Enter key to move the cursor to the next line.
- » To type 'bus' and 'car' in different lines, press Enter after typing 'bus'.
- » You will find Enter at two places on the keyboard.

#### Arrow keys

- » We use the arrow keys to move the cursor anywhere on the monitor.
- » The Up and Down arrow keys move the cursor up and down, respectively.
- » The Left and Right arrow keys move the cursor left and right, respectively.

#### **Backspace and Delete keys**

- » We use the Backspace key to erase letters typed on the left side of the cursor.
- » The Delete key is to erase letters typed on right side of the cursor.

#### Caps Lock key

- » We use the Caps Lock key to type capital letters.
- » Press the Caps Lock key once. The Caps Lock light glows on the keyboard, showing that it is on.

### DEMONSTRATION

- » Open and close Tux Typing.
- » Play Fish Cascade.
- » Use text editor to demonstrate typing.

- » To correct the word 'foodball':
  - O Place the cursor after 'd'.
  - Press the backspace key. The letter 'd' is erased.
  - Type the letter 't'.

### LAB ACTIVITIES

- » Open Notepad.
- » Type the following details neatly in separate lines. Use the Caps Lock, Spacebar, Enter and Backspace keys as needed.

My Name:

My Father's Name:

My Mother's Name:

My Address:

My City:

My Telephone Number:

#### **Instructions:**

- » Press the Enter key for typing the sentence in a new line.
- » Move the cursor up and use the Backspace key to erase the house number.
- » Change the house number.
- » Find the arrow keys on the keyboard.

# ASSESSMENT

» Make the students aware of duplicate keys such as the Enter key and the number keys.

### SUGGESTED CLASS ACTIVITIES

A. Colour the alphabet keys with red colour, number keys with blue colour and special keys with green colour.

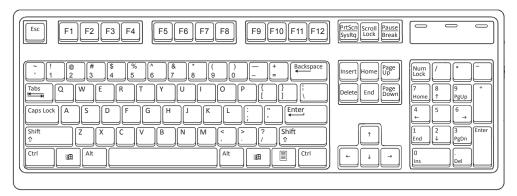

B. Look at the given picture of a keyboard. Count and write.

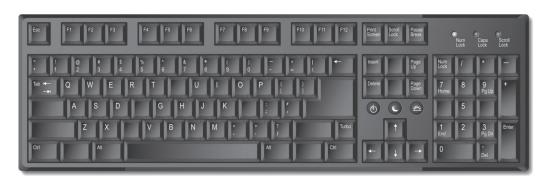

- 1. Number of alphabet keys
- 2. Number of number keys
- 3. Number of Spacebar keys
- 4. Number of Enter keys
- 5. Number of Shift keys

C. Find the names of different types of keys from the grid and circle them with different colours.

| 1 | С | Α | Р | S | L | 0 | С | K | В |
|---|---|---|---|---|---|---|---|---|---|
| 0 | K | Α | Е | Υ | V | Р | М | I | Α |
| М | Υ | L | S | 0 | N | Ζ | R | Т | С |
| Е | 0 | Р | J | Т | U | R | L | D | K |
| R | N | Н | N | Α | М | Q | 0 | Α | S |
| S | Р | Α | С | Е | В | Α | R | R | Р |
| Р | K | В | Ζ | N | Е | Р | Т | R | Α |
| С | R | Е | М | Т | R | М | Ν | 0 | С |
| Ī | Α | Т | J | Е | F | V | U | W | Е |
| L | М | Q | W | R | 0 | D | W | K | Χ |